### **СОЗДАНИЕ УЧЕБНО-МЕТОДИЧЕСКОГО ПОСОБИЯ В СРЕДЕ «POWERPOINT»**

# **О.Д. Цедик<sup>1</sup> , В.А. Цедик<sup>2</sup>**

 $1$ Могилевский государственный университет продовольствия,

г. Могилев, Республика Беларусь

2 Белорусский государственный университет информатики и радиоэлектроники,

г. Минск, Республика Беларусь

Такие плоды научно-технической революции, как сеть «Интернет», мобильная передача данных, смартфоны, ноутбуки и другие гаджеты имеются у каждого студента ХХI века. Это позволяет им постоянно быть на связи с родными и близкими, узнавать и изучать что-то новое, быть в курсе происходящих в мире событий и многое другое. Однако изобилие товаров и услуг в сфере ИТ отвлекает студента от его главной задачи – обучения по специальности. Преподавателям бывает очень сложно заинтересовать студента в своей дисциплине.

Одним из методов исправить эту ситуацию является использование мультимедийных технологий, поскольку чтение лекции, сопровождаемое ярким визуальным рядом в виде картинок, графиков, диаграмм способно привлечь внимание скучающего студента.

Корпорация «Microsoft» разработала мультимедийную программу «MicrosoftOffice PowerPoint» для подготовки и просмотра презентаций (англ. Presentation – представление). Программа позволяет создавать слайды презентации с использованием текстовой, графической, видео- и аудиоинформации. Также PowerPoint имеет огромный набор внутренних функций, включая функцию «Анимация», позволяющих преподносить информацию в более красочной, убедительной и оригинальной формах.

Презентация, в свою очередь, повышает успешность занятий, привлекая внимание студента к важным моментам изучаемого материала. Основным отличием презентации от других способов представления информации является ее интерактивность и особая насыщенность содержанием.

Отличительной чертой программ пакета «MicrosoftOffice», и в частности «MicrosoftOfficePowerPoint», является возможность использования гиперссылок. Гиперссылка (англ. *hyperlink*) – часть гипертекстового документа, ссылающаяся на другой элемент (команда, текст, заголовок, примечание, изображение) в самом документе, на другой объект (файл, каталог, приложение), расположенный на локальном диске или в компьютерной сети, либо на элементы этого объекта [1]. Говоря простым языком, гиперссылка – это элемент управления, необходимый для навигации **внутри** презентации или для перехода к другому **внешнему** ресурсу, в качестве которого может выступать адрес в сети Интернет, адрес электронной почты, новый документ или любой другой файл [2].

Имея всю необходимую для изучения дисциплины информацию в электронном виде и используя функцию «Гиперссылка», можно создать презентацию не только для интересной подачи лекционного материала, но и сделать полноценное методическое пособие. Наличие такого комплекса позволит облегчить студенту усвоение новой информации, иметь доступ к информации в любой момент, что даст возможность изучить пропущенную лекцию или самообучаться в свободное от учебы время.

С этой целью на кафедре технологии хлебопродуктов с использованием программы PowerPoint было разработано электронное учебно-методическое пособие «Разработка документации системы НАССР на крупозаводе», предназначенное для обучения студентов основам разработки документации системы управления безопасностью продукции крупяных предприятий на основе принципов НАССР.

Пособие представлено в игровой форме, в виде игры «Собери багаж знаний» (рисунок 1), где студент, путешествуя на поезде знаний, переходя от пункта к пункту, из

вагона в вагон, в каждом из которых имеется свой багаж знаний, изучает материал, получает необходимую теоретическую информацию, может возвращаться к пройденному материалу, просматривать образцы документации и на их основе разрабатывать свои документы.

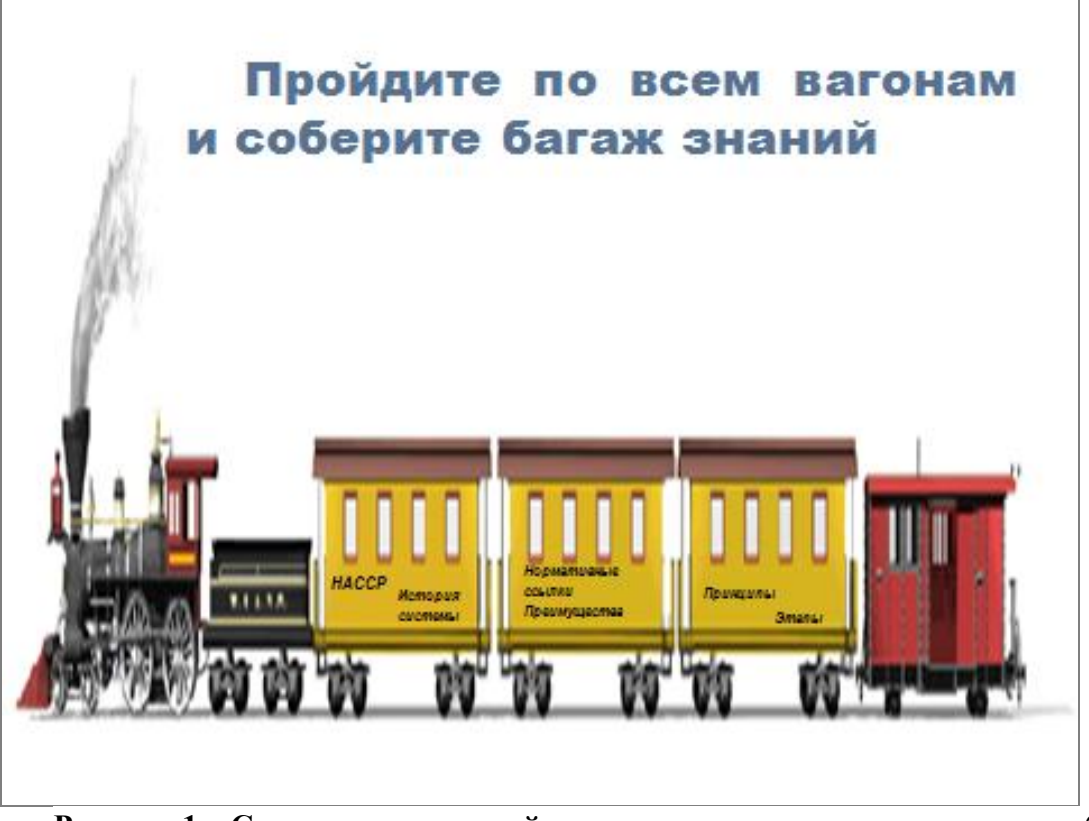

**Рисунок 1 – Скриншот заглавной страницы с указанием разделов пособия**

Структура пособия включает в себя два направления: теоретическое, которое содержит теоретический материал для формирования у студентов системы знаний в области управления безопасностью пищевых продуктов на основе НАССР, и практическое, включающее примеры оформления конкретной документации системы НАССР на предприятиях по переработке зерна в крупу. Нажатием на соответствующую ссылку можно перейти в необходимый раздел и ознакомиться там с информацией. Образец страницы представлен на рисунке 2.

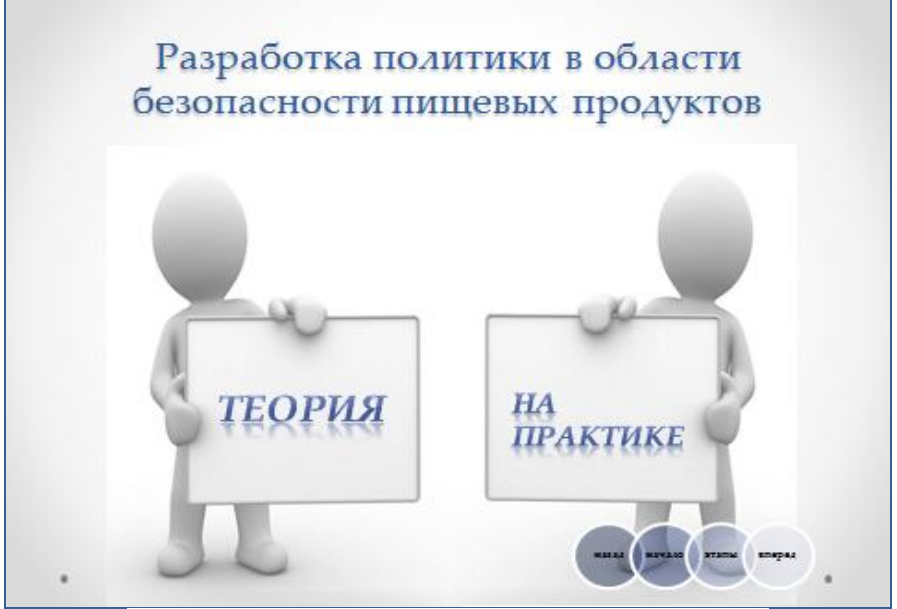

**Рисунок 2 – Образец страницы со ссылками**

Содержание материала в пособии изложено ярко, лаконично и доступно. Текстовый материал сопровождается рисунками, таблицами, наглядными примерами, облегчающими студенту восприятие информации. Слайды также снабжены гиперссылками, которые позволяют вернуться в начало пособия, перейти в следующий раздел или в начало текущего. В итоге, обучающийся, пройдя по всем слайдам и ссылкам, не только получает знания в области внедрения систем управления безопасностью пищевой продукции, но и способен сам разработать отдельные виды документации.

Таким образом, использование программы PowerPoint имеет существенные преимущества, позволяющие не только сочетать устный лекционный материал с визуализацией презентации, но и разрабатывать учебно-методические пособия на основе использования гиперссылок, мультимедиа и массы других возможностей этой программы. При этом не требуется установки особенного программного обеспечения, глубокого знания ПК от преподавателя. Изложение учебного материала выглядит ярким и убедительным, а студент имеет возможность изучать материал в любое удобное для него время.

#### Список литературы

1. Википедия [Электронный ресурс]. – Режим доступа: [https://ru.wikipedia.org/.](https://ru.wikipedia.org/wiki/%D0%93%D0%B8%D0%BF%D0%B5%D1%80%D1%81%D1%81%D1%8B%D0%BB%D0%BA%D0%B0) – Дата доступа: 25.09.2016.

2. Шамарина Т. Как создать гиперссылку и кнопку в презентации PowerPoint[Электронный ресурс]. – Режим доступа: [http://pedsovet.su/powerpoint/.](http://pedsovet.su/powerpoint/5690_kak_sdelat_ssylku_v_prezentacii_powerpoint) – Дата доступа: 25.09.2016.

УДК 378.147

## **ЗДОРОВЬЕСБЕРЕГАЮЩИЕ ТЕХНОЛОГИИ В УВО**

#### **А.А. Чуприна**

Могилевский государственный университет продовольствия г. Могилев, Республика Беларусь

Проблемой состояния здоровья учащейся молодежи в последнее время заинтересовалось много исследователей. Общеизвестен тот факт, что подростки, поступая в средние и учреждения высшего образования, уже имеют колоссальный набор заболеваний. Анализ здоровья и физической подготовленности молодежи показывает, что в настоящее время среди студентов растет заболеваемость, снижается уровень физической подготовленности студентов. Увеличивается численность студентов полностью освобожденных от практических занятий по состоянию здоровья и количество занимающихся отнесенных к специальной и подготовительной медицинским группам. По данным многих медицинских исследований к концу обучения в школе доля здоровых детей не превышает 25-30 %, к концу обучения в вузе – 15-20 %.

Выраженное ухудшение здоровья студентов требует поиска новых, действенных средств и методов для решения проблемы укрепления физического и духовного здоровья молодежи, формирования здорового образа жизни. Известно, что одним из определяющих факторов здоровья человека является его двигательная активность. Однако, как отмечают исследователи, наблюдается повсеместное снижение физической активности и самое резкое ее падение прослеживается в период от 15 до 25 лет. А именно эти годы человек полностью связан с образовательными учреждениями. Поэтому в учебно-воспитательном процессе необходимо как можно больше времени отводить физкультурно-оздоровительной работе, направленной на формирование мотивации на ведение здорового образа жизни.

Непонимание благоприятного воздействия физкультурной деятельности на состояние здоровья, невысокая мотивация к занятиям физической культурой, неразвитость навыков самоконтроля и во многом неадекватное восприятие состояния собственного организма